## Blend Jobs in Schedules View - SKY Dispatch

Last Modified on 10/30/2024 3:28 pm CDT

Selecting **Schedules** in SKY Dispatch shows jobs by Applicator with the ability to reorder and reassign jobs.

Use the *Viewing* menu to switch between Blend and Delivery Tickets. Filter Applicators by using the *Filter Applicators* field. Optionally select the *Condense Job Details* toggle to view less or more job information.

| Q Filter Applicators       |                                                               | Condense Job Details                                                                                                    | 0                                                                     |                                                            |
|----------------------------|---------------------------------------------------------------|----------------------------------------------------------------------------------------------------|-----------------------------------------------------------------------|------------------------------------------------------------|
|                            | Applicator3<br>No assigned jobs<br>Select All Unassign All    | No Jobs Assigned<br>Drag jobs here to reassign them                                                                                                    |                                                                       |                                                            |
|                            | Applicator3<br>58.7 Assigned Acres<br>Select All Unassign All | 1<br>Toms West of Home<br>Field<br>Tester, Tommy<br>25 Acres                                                                                                    | 2<br>Barrys East of lane<br>Anderson, Barry<br>33.7 Tons              |                                                            |
| Ţ                          | Dennis<br>198.6 Assigned Acres<br>Select All Unassign All     | Along creek at home<br>place<br>Baker, Larry<br>19.7 Acres                                                                                                    | 2<br>Behind Fred Anderson's<br>House<br>Anderson, Barry<br>97.9 Acres | 3<br>Barrys East of Waterway<br>Anderson, Barry<br>81 Tons |
| 三 네네<br>List View Map View |                                                               | Contract of the second second |                                                                       | Viewing:<br>Blend Tickets                                  |

- Choose Select All to choose all of an Applicator's jobs. Choosing Unassign All removes those jobs from that Applicator and updates *List View* accordingly.
- Use the navigation under *Condense Job Details* to jump to a certain date or get back to today's date without having to go through each day individually. Additionally, select the **Calendar** icon on the right to go to a specific date.
- Drag and drop jobs to either assign to other Applicators or to change the order jobs are to be completed and select **Save Job Order**. Additionally, jobs can be dragged to the right to schedule the next day.

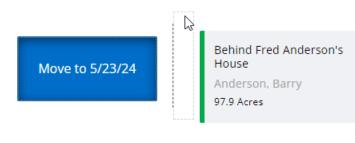

• Right-click jobs in the menu to move to End of Day, Beginning of Day, Tomorrow, 2 Days Out, Select Another Date, Add Secondaries, or to Unassign job(s).

| Move ES job 2 to        |  |  |  |  |
|-------------------------|--|--|--|--|
| End of Day              |  |  |  |  |
| Beginning of Day        |  |  |  |  |
| 5/22/24 - Today         |  |  |  |  |
| 5/23/24 - Tomorrow      |  |  |  |  |
| 5/24/24 - 2 Days<br>Out |  |  |  |  |
| Select Another Date     |  |  |  |  |
| Other Actions           |  |  |  |  |
| Add Secondaries         |  |  |  |  |
| Unassign job(s)         |  |  |  |  |

Note: Jobs In Process cannot be reassigned.